Description:-

Now integrate Australia Post with your store using Australia Post Shipping module. Works for domestic & international shipping.

## Functionalities:-

1. The module will provide the functionality to use Australia post shipping methods in store.

2. The module provide domestic and international Australia post rates

3. Once the user will select the country and put the destination zip code to estimate shipping cost , if the cart items weight and size is as per Australia post limits , it will show the list of shipping methods those are enabled by admin from back end.

4. If the cart items total weight and size exceeds the Australia posts limits, the extension will not display any method.

Installation Process:-

- 1. Disable the compilation
- 2. Copy and upload the app directory to your server root.
- 3. Connect to your server using ssh.
- 4. Run the magento store upgrade command bin/magento setup:upgrade
- 5. Run the magento store upgrade command bin/magento setup:static-content:deploy -f
- 6. Clear the system cache.

7. Go to Admin Stores > Configuration > Aupost Settings put the extension key provided by http://magento.ocodewire.com

8. Then Got to Stores > Configuration > Sales > Shipping Methods > Australian Post Settings

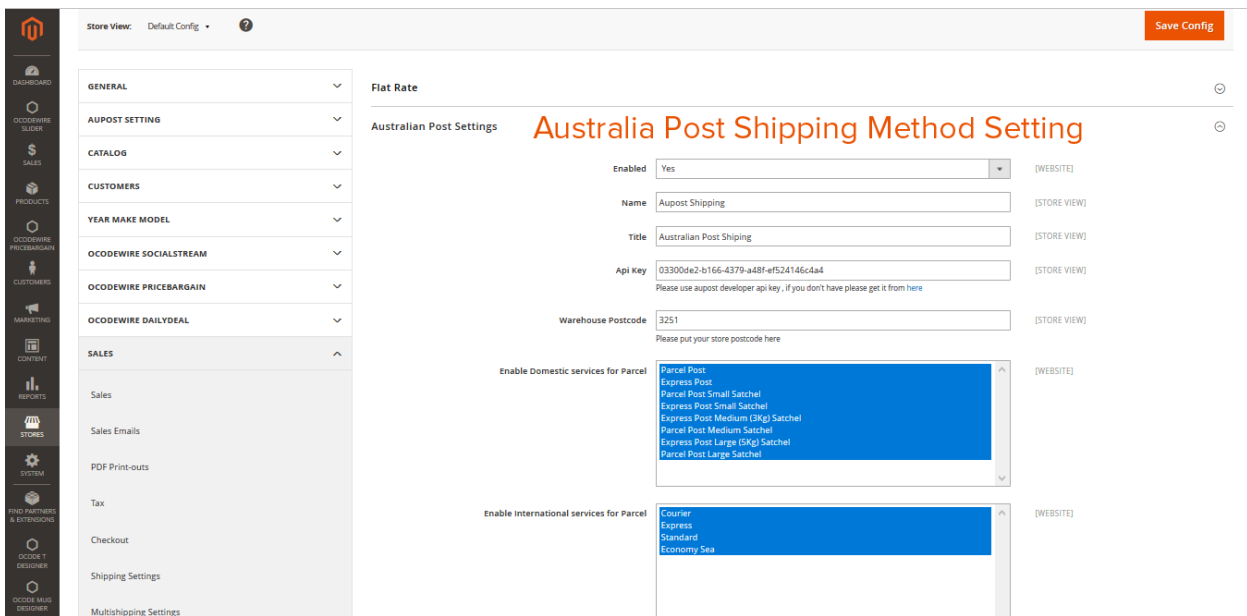

9. Put the warehouse postal code, the Australian post developer extension key, if you don't have, get it by clicking here link under Api Key field.

10. Then Select the methods you want to enable and the methods you want to disable.

Note:-

1. API Key: Visit the Australia Post site i.[e http://auspost.com.au/](http://auspost.com.au/) and here, contact the support team for the API key.

2. For Domestic Shipping Service: Add the length, width, height, & weight of the products.

3. Here, weight is in Kilogram(Kg), not in Gram(Gm).

4. Weight of the parcel, not more than 25 Kg.

5. Check the link for more information about eParcel terms & conditions http://auspost.com.au/business-solutions/eparcel.html

General Admin configuration:-

1. To set the following configuration of the extension, Go to Admin Stores > Configuration > Aupost Settings put the extension key.

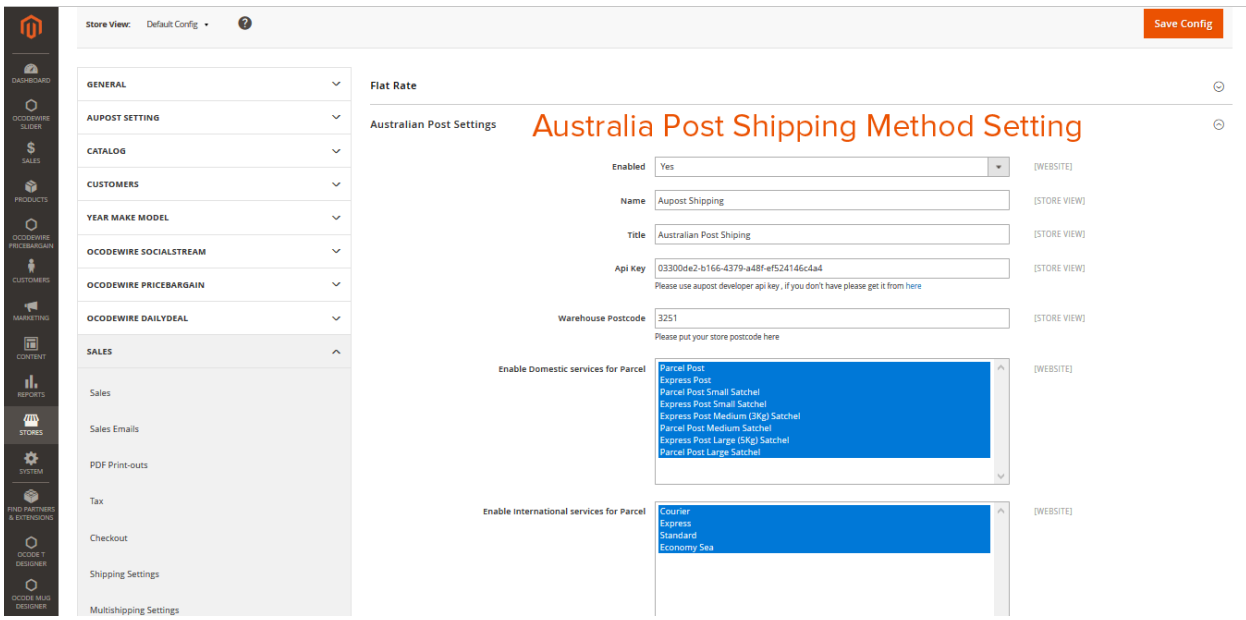

- 2. Enabled: Enable/disable extension
- 3. Title/Name: Name of the Shipping method which is display during select shipping method
- 4. Api Key: Add aupost api key to connect with aupost
- 5. Warehouse Postcode: Enter warehouse postcode
- 6. Enable Domestic services for Parcel: Select domestic service for domestic customers
- 7. Enable International services for Parcel: Select International service for International customers

Frontend Australia Post Shipping Rates:

## Australia Post Shipping Calculation in Cart Page

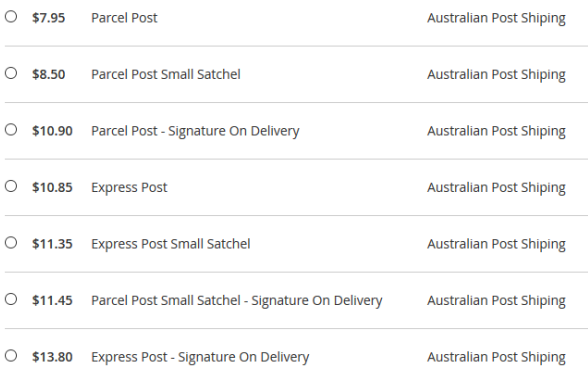

## **Australian Post Shiping**

- Parcel Post \$7.95
- Parcel Post Small Satchel \$8.50
- Parcel Post Signature On Delivery \$10.90
- Express Post \$10.85
- Express Post Small Satchel \$11.35 Parcel Post Small Satchel - Signature
- On Delivery \$11.45
- Express Post Signature On Delivery<br>\$13.80
- Express Post Small Satchel Signature On Delivery \$14.30

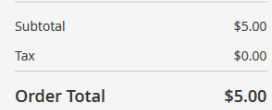

**Australia Post Shipping Calculation in Checkout Page** 

Features of Australia Post Shipping Extension:-

- 1. Very simple to install and configure.
- 2. Choose to enable type i.e letter or parcel service.
- 3. No front end layout overrides or extra code.
- 4. Nationwide carrier selection.
- 5. Support multiple languages and stores.
- 6. User-friendly.
- 7. One can set service/package according to the choice.